# **django-valet-keys Documentation**

*Release 0.0.1*

**Les Orchard**

January 16, 2015

#### Contents

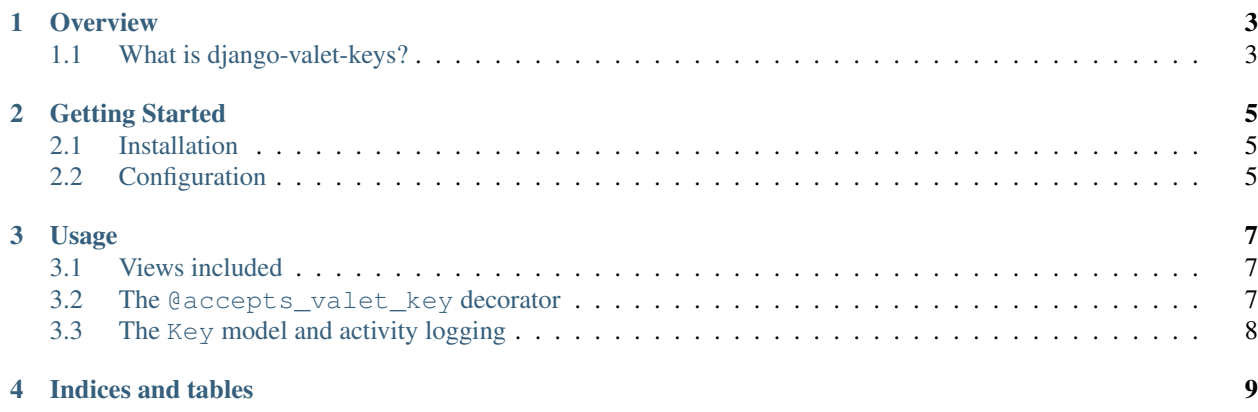

django-valet-keys is a Django app for managing valet keys to let robots drive around in your identity.

- [Build status on travis-ci](http://travis-ci.org/lmorchard/django-valet-keys) ()
- [Latest documentation on Read The Docs](https://django-valet-keys.readthedocs.org/en/latest/) [\(source\)](https://github.com/lmorchard/django-valet-keys/tree/master/docs)
- [Task board on Huboard](http://huboard.com/lmorchard/django-valet-keys/board) [\(source\)](https://github.com/lmorchard/django-valet-keys/issues)

Contents:

## **Overview**

# <span id="page-6-1"></span><span id="page-6-0"></span>**1.1 What is django-valet-keys?**

There are many ways to allow a robot to authenticate to a web service and perform actions on your behalf. For example:

- HTTP Basic authentication using your user name and password
- OAuth to grant permission from within a browser interaction

Well, HTTP auth using your real credentials is stupid. Don't do that.

OAuth is nice, because you generate a new set of credentials during the course of granting permission, and you can revoke permission by destroying the credentials. But, OAuth can be difficult to implement. It's also overkill if all you want to do is to build a small robot or cronjob, rather than connect two web services together.

So, enter django-valet-keys. This is a way to manage credentials for robots that...

- consist of a randomized user name and password;
- can be used with HTTP Basic Auth, presumably over SSL;
- can be disabled by the human in charge at any time;
- can record and track usage.

If you *do* want to connect two web services together, this app is probably not for you. But, if you'd like something simpler for robots, this might be your thing.

# **Getting Started**

#### <span id="page-8-1"></span><span id="page-8-0"></span>**2.1 Installation**

These instructions will be temporarily cruddy. But, here's what I just did to get started working with this app in another site I'm developing:

First, get the package itself installed. You may find it handy to try this:

```
pip install -e 'git://github.com/lmorchard/django-valet-keys.git#egg=django-valet-keys'
```
This may or may not work, depending on whether I've yet done my job in building a sensible *setup.py*. [\(Pull requests](https://github.com/lmorchard/django-valet-keys/pulls) [welcome!\)](https://github.com/lmorchard/django-valet-keys/pulls)

# <span id="page-8-2"></span>**2.2 Configuration**

Add valet\_keys to your INSTALLED\_APPS list in settings.py:

```
INSTALLED_APPS = (
    ...
    'django.contrib.auth',
    'valet_keys',
\lambda
```
Include valet\_keys.urls in your site's urls.py:

```
urlpatterns = patterns('',
    ...
    (r'^keys/', include('valet_keys.urls')),
    (r'^admin/', include(admin.site.urls)),
\lambda
```
Finally, create all the models:

```
$ ./manage.py syncdb
$ ./manage.py migrate valet_keys
```
Of course, your mileage may vary, if you're not using [South](http://south.aeracode.org/) to manage your model changes.

The app comes with [a basic set of Django templates](https://github.com/lmorchard/django-valet-keys/tree/master/valet_keys/templates/valet_keys) that you'll undoubtedly want to copy up into your app's template path and customize.

You'll also probably want to link to valet\_keys.views.list from somewhere on your site (e.g. from a user profile or settings page). That's where valet key management starts.

#### **Usage**

#### <span id="page-10-1"></span><span id="page-10-0"></span>**3.1 Views included**

There are four views provided by django-valet-keys:

**valet\_keys.views.list** The "home page" for django-valet-keys, listing all of a user's keys and offering a link to create a new one. It's handy to offer a link to this view from a profile or settings page.

**valet\_keys.views.new** Accepts a user-authored description and generates a new key.

**valet\_keys.views.disable** Allows a user to disable a key, linked from the list view. Note that keys are never *deleted*, only disabled. This preserves recorded history and allows later investigation of robot misbehavior.

**valet\_keys.views.history** Paginated view of usage history for a key, linked from the list view.

Note: There's no *edit* view. Keys can be created or disabled, but are otherwise immutable. The only user-serviceable part is the description of the key; user name and password are randomly generated.

### <span id="page-10-2"></span>**3.2 The @accepts\_valet\_key decorator**

In your views, the @accepts\_valet\_key decorator is the primary way to support valet keys. For example:

```
from django.http import HttpResponse
from valet_keys.decorators import accepts_valet_key
@accepts_valet_key
def hello(request):
    if request.valet_key:
       msg = 'HELLO ROBOT, I SEE YOU ARE IMPERSONATING %s' % request userelif request.user.is_authenticated():
       msg = 'Why, hello there Mr. User!'
   else:
       msg = 'Welcome, guest.'
    response = HttpResponse(msg)
    response['Content-Type'] = 'text/plain'
   return response
```
The above demonstrates the features of the @accepts\_valet\_key decorator:

- request. valet key is set to None, if the request did not present a valid key in HTTP Basic Auth.
- request.valet\_key contains an instance of valet\_keys.models.Key if there *was* a valid key presented via HTTP Basic Auth.
- Additionally, request.user is set to the Django User who owns the valet key.

# <span id="page-11-0"></span>**3.3 The Key model and activity logging**

As mentioned above, views decorated with @accepts\_valet\_key will receive an instance of valet\_keys.models.Key in request.valet\_key if a valid key was presented via HTTP Basic Auth.

The presence of this instance (ie. not None) is useful for detecting access by an authorized robot. However, there is also a logging method presented by the Key model object which is useful for recording what the robot did while acting on a user's behalf. It works like so:

```
@accepts_valet_key
def comment(request, slug):
   blog_post = get_object_or_404(BlogPost, slug=slug)
    if 'POST' == request.method and request.valet_key:
        content = request.POST['comment']
        blog_post.add_comment(content)
        request.valet_key.log('blog.commented', blog_post, content)
```
As demonstrated in this pseudo-code, the Key model offers a  $log$  method that accepts these parameters:

**action** Arbitrary string naming an action, handy when prefixed with an app name.

**content\_object** An optional content object on which the action was performed.

**notes** Arbitrary text offering further description of the action.

Calls to log result in entries visible on the valet\_keys.views.history view, thus offering rudimentary key usage tracking.

Note: This is a pretty cruddy logging API, so [pull requests welcome!](https://github.com/lmorchard/django-valet-keys/pulls)

**CHAPTER 4**

**Indices and tables**

<span id="page-12-0"></span>• *genindex*

• *search*